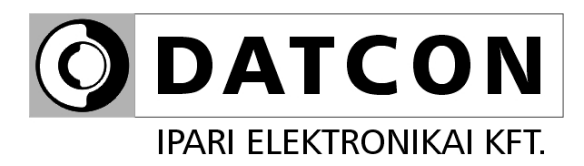

# **DT1102 V (PS)**

# Szabadon konfigurálható galvanikus elválasztó

**Kezelési útmutató** 

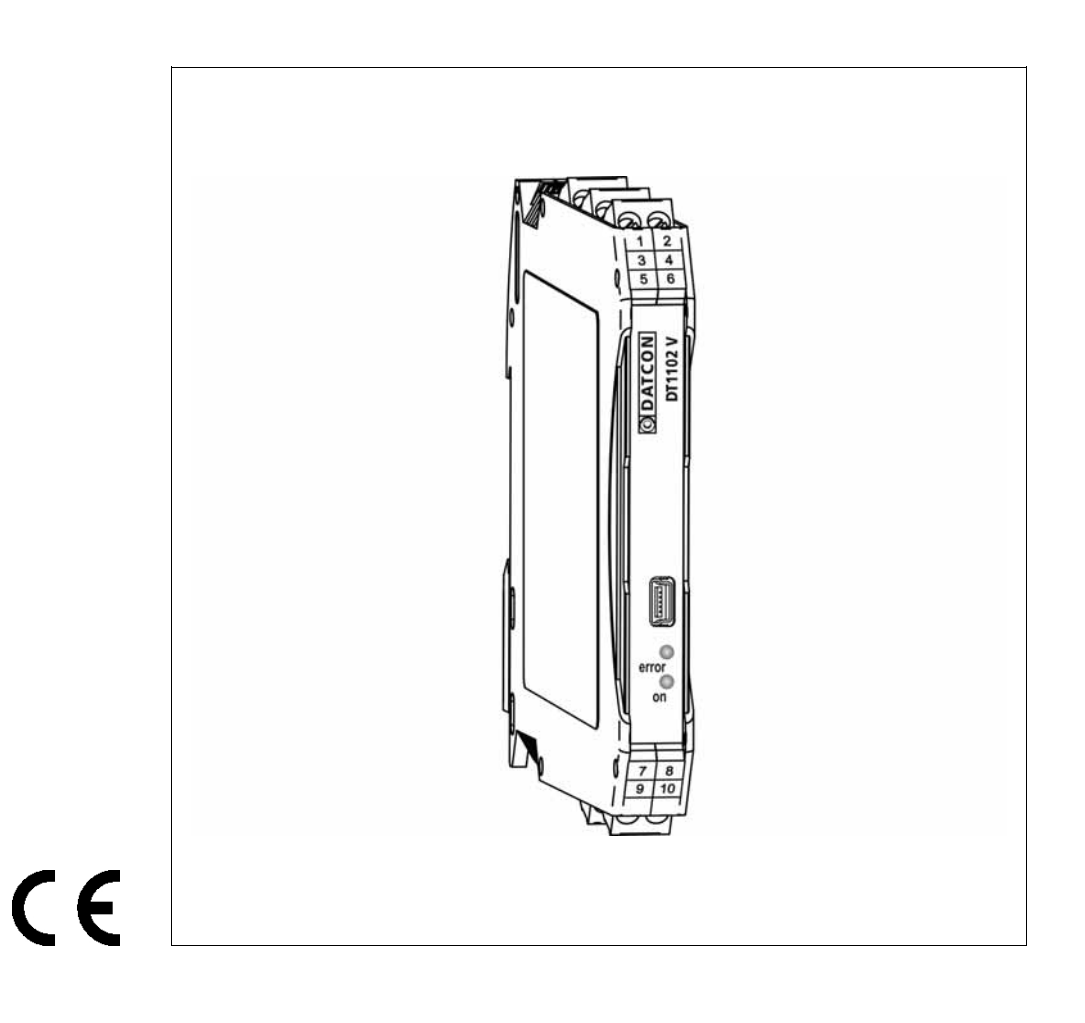

# **Tartalomjegyzék**

# **1. Kezelési útmutató**

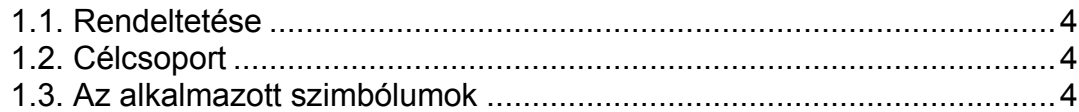

# **2. Biztonsági útmutató ...............................................................5**

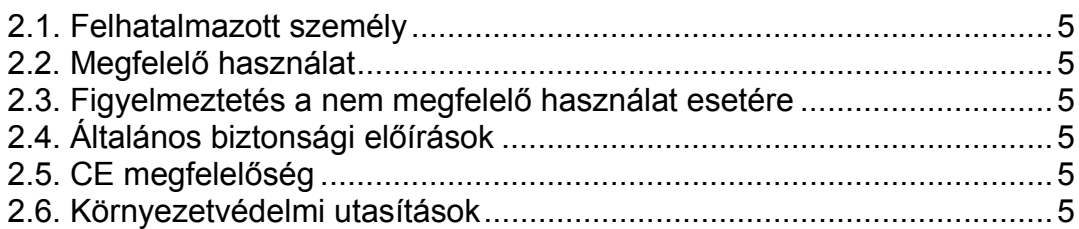

# **3. A készülék leírása**

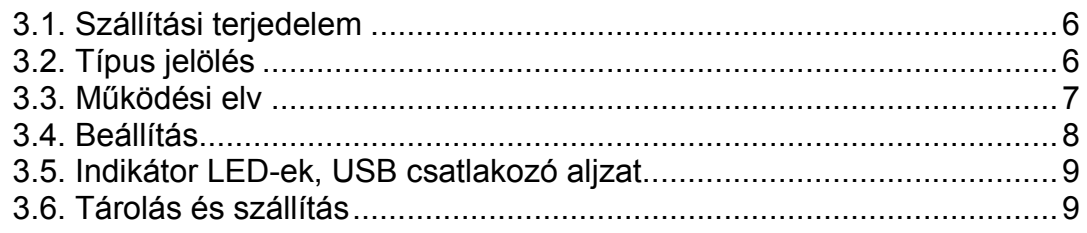

# **4. Felszerelés ............................................................................10**

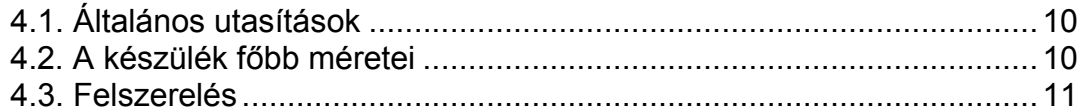

# **5. Csatlakoztatás.......................................................................12**

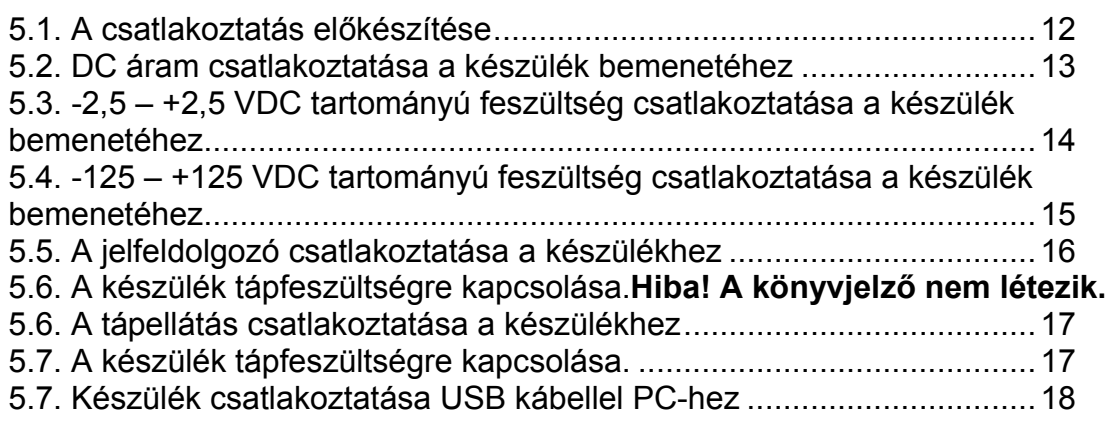

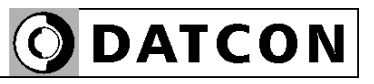

# 6. Első bekapcsolás, az indikátor LED-ek

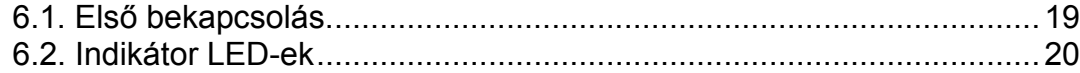

# 7. Beállítás

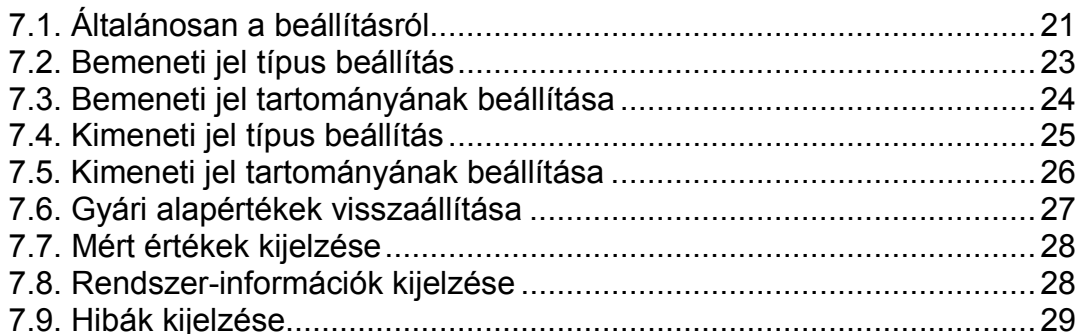

# 8. Hibakeresés, javítás

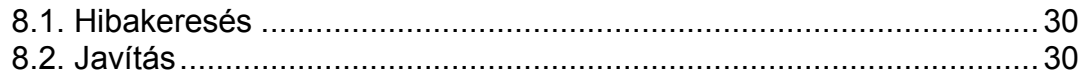

# 9. Leszerelés

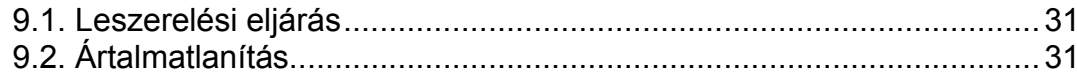

# 10. Függelék

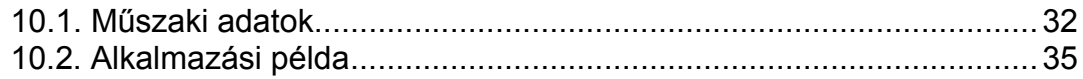

## start **1. Kezelési útmutató**

#### **1.1. Rendeltetése**

A kezelési útmutató tartalmazza mindazokat az információkat, amelyek a DT1102 V (PS) készülék üzembe helyezéséhez és biztonságos üzemeltetéséhez szükségesek.

#### **1.2. Célcsoport**

A kezelési útmutató szakképzett felhasználó számára készült. Az útmutatóban leírtakat csak szakképzett személy végezheti el.

#### **1.3. Az alkalmazott szimbólumok**

#### **Információ, tipp, megjegyzés**

Ez a szimbólum hasznos információkat jelöl.

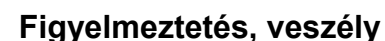

Ez a szimbólum olyan veszélyhelyzetre hívja fel a felhasználó figyelmét, amelynek figyelmen kívül hagyása sérülést okozhat a kezelőben és/vagy károsodást okozhat a készülékben vagy annak környezetében.

#### **Lista**

Ez a szimbólum olyan felsorolást jelöl, amelynek elemei nem egymásból következő sorrendben követik egymást.

#### **Művelet**

Ez a szimbólum egy egyszeri műveletet jelöl.

#### **Sorrend**

Az elől szereplő szám egy eljárás lépéseinek sorrendjét jelöli.

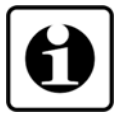

DATCON

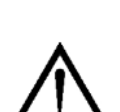

**•**

 $\rightarrow$ 

1

# **2. Biztonsági útmutató**

### **2.1. Felhatalmazott személy**

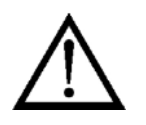

A használati útmutatóban leírt tevékenységet csak szakképzett és felhatalmazott szakember végezheti. Biztonsági és garanciális okokból, a készülék belső részeit érintő beavatkozást csak a DATCON szakemberei végezhetnek.

### **2.2. Megfelelő használat**

A DT1102 V (PS) Szabadon konfigurálható galvanikus elválasztó alkalmazási területéről részletes információ a **3. A készülék leírása** fejezetben található. Robbanásveszélyes zónában nem üzemeltethető!

#### **2.3. Figyelmeztetés a nem megfelelő használat esetére**

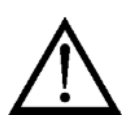

Nem megfelelő vagy helytelen használat az alkalmazástól függően zavart okozhat a készülékben, a készülékhez kapcsolódó egyéb készülékekben, rendszerekben.

### **2.4. Általános biztonsági előírások**

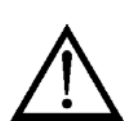

A DT1102 V (PS) precíz elektronikus készülék, melynek használata megköveteli az általános szabályozások és ajánlások betartását. A felhasználónak a telepítésnél figyelemmel kell lenni a kezelési útmutatóban leírt biztonsági előírásokra, valamint az adott ország speciális biztonsági előírásaira és baleset megelőzési szabályaira.

### **2.5. CE megfelelőség**

A DT1102 V (PS) megfelel az alábbi szabványok követelményeinek: MSZ EN 61326-1 (EMC) MSZ EN 61010-1 (Biztonság)

#### **2.6. Környezetvédelmi utasítások**

Környezetünk megóvása egyike a legfontosabb kötelezettségünknek. Kérjük, legyen figyelemmel az alábbi fejezetekben leírtakra:

- **• 3.6. Tárolás és szállítás** fejezet
- **• 9.2. Ártalmatlanítás** fejezet

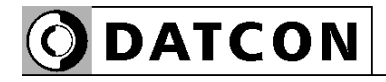

## **3. A készülék leírása**

#### **3.1. Szállítási terjedelem**

**A szállítás tárgya** Az alábbiak képezik a szállítás tárgyát:

- **•** DT1102 V (PS)
- **•** dokumentáció: jelen kezelési útmutató Minőségi bizonyítvány mini USB (5 pin) – USB A kábel beállító programot tartalmazó CD

#### **3.2. Típus jelölés**

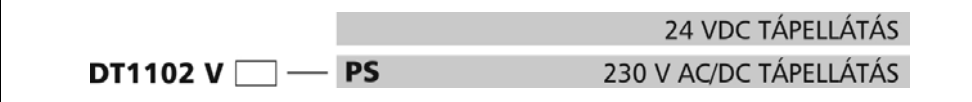

**Alkalmazási terület** A DT1102 V (PS) Szabadon konfigurálható galvanikus elválasztók a távadó és a jelfeldolgozó egység közötti galvanikus elválasztást és jelátalakítást biztosítják. A galvanikus elválasztás háromutas, azaz a bemenet, a kimenet, és a tápellátás egymástól galvanikusan független. A készülék három bemenettel rendelkezik: 1./ -25 mA – +25 mA DC áram vagy\* 2./  $-2.5 - +2.5$  V DC feszültség vagy\* 3./ -125 – +125 V DC feszültség, illetve két kimenettel:  $1/0 - 22$  mA DC áram vagy\* 2./ 0 – 10,5 V DC feszültség. \* egyidejűleg csak egy be-, illetve kimenet használható A bemeneti-, kimeneti jelszintek, USB interfészen keresztül szabadon konfigurálhatók. A konfiguráláshoz szükséges PC-n futó program a készülék tartozéka, illetve a www.datcon.hu honlapról letölthető. Az USB interfész a készüléktől galvanikusan elválasztott, így a PC üzemi körülmények között is csatlakoztatható a készülékhez. Az előlapi LED indikátorok tájékoztatást adnak a tápellátás meglétéről és az esetleges hibaállapotokról. **Működési elv** A bemenetre csatlakoztatott áram illetve feszültség a védő-, jelkondicionáló fokozatokon keresztül a 24-bites A/D konverter bemenetére kerül. Az A/D konverter digitális jelét mikrokontroller dolgozza fel. A mikrokontroller elvégzi a beállításoknak megfelelő jelfeldolgozást, majd a mért értéket impulzus-szélesség modulált jellé alakítja, amely optocsatolón keresztül kerül a kimeneti oldali áramkör bemenetére. Ez az áramkör a jelet visszaalakítja analóg jellé, amely – beállítástól függően – áram vagy feszültség formájában kerül a kimenetekre.

**3.3. Működési elv**

A készülék a csatlakoztatott tápfeszültségből egy galvanikusan elválasztott, kettős kimenetű DC-DC konverter segítségével állítja elő a bemeneti oldal és a kimeneti oldal számára szükséges tápfeszültségeket.

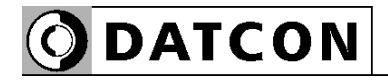

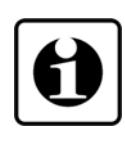

A galvanikusan elválasztott USB interfészen keresztül csatlakoztatható a készülék a konfiguráló PC-hez. A beállító szoftver segítségével beállíthatók a készülék működési paraméterei, megtekinthetők a mért értékek, a rendszer-információk és az esetleges hibajelzések.

**Tápellátás** A készülék kétféle tápellátású változatban készül: **DT1102 V**: Tápellátás: 24 VDC ±10% **DT1102 V PS**: Tápellátás: 230 V AC/DC ±10%

#### **3.4. Beállítás**

 A készülék a tápfeszültség csatlakoztatása után — a **6.1. Első bekapcsolás** fejezet szerinti gyári beállításokkal működésre kész. A beállítások részletes ismertetése a **7. Beállítás** fejezetben található.

#### **3.5. Indikátor LED-ek, USB csatlakozó aljzat**

 Az alábbi ábra mutatja a készülék előlapját az USB csatlakozóval és az indikátorokkal:

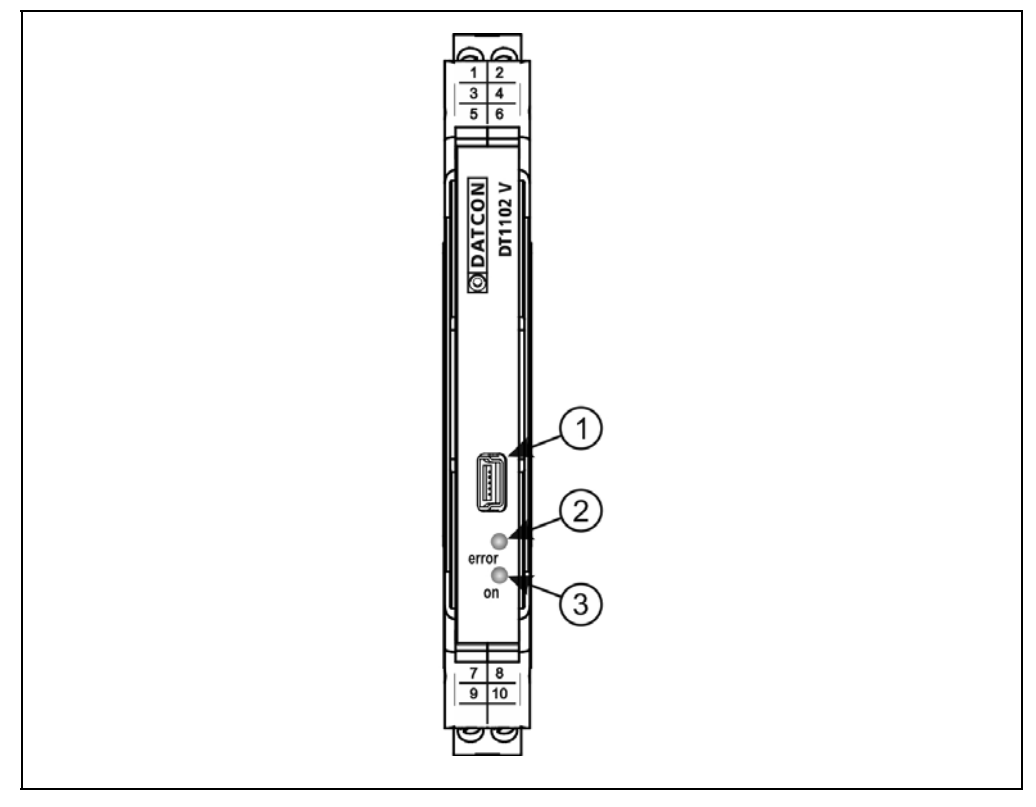

1. USB kábel csatlakoztatására szolgáló, USB-B mini, 5 pólusú, anya csatlakozó.

2. "error" indikátor, mely vörös, villogó fénnyel jelzi a hibaállapotot. A hiba sorszámát a felvillanások száma adja meg.

3. "on" indikátor, mely folyamatos, zöld fénnyel jelzi a készülék bekapcsolt állapotát.

#### **3.6. Tárolás és szállítás**

A készülék a **10.1. Műszaki adatok** fejezetben, a "Környezeti feltételek" címszó alatt megadott körülmények között szállítható és tárolható.

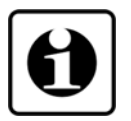

A készüléket a szállítás során fellépő átlagos terhelés hatásaival szemben csomagolás védi. A hullámkarton doboz környezetbarát, újrahasznosítható papírból készült.

# **4. Felszerelés**

### **4.1. Általános utasítások**

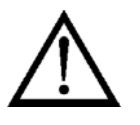

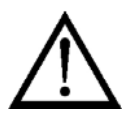

A készüléket megfelelő IP védettséget biztosító műszerszekrénybe kell telepíteni, ahol a működési feltételek megegyeznek a 10.1. Műszaki adatok, Környezeti feltételek címszó alatt leírtakkal.

**Felszerelési helyzet** A készülék sorkapocsdoboz kivitelű, TS-35-ös sínre pattintható. Javasolt felszerelési helyzet: függőleges (vízszintes sín) az alábbi ábrán látható módon.

> Vízszintes telepítési helyzet (függőleges sín) a készülék túlmelegedését okozhatja!

### **4.2. A készülék főbb méretei**

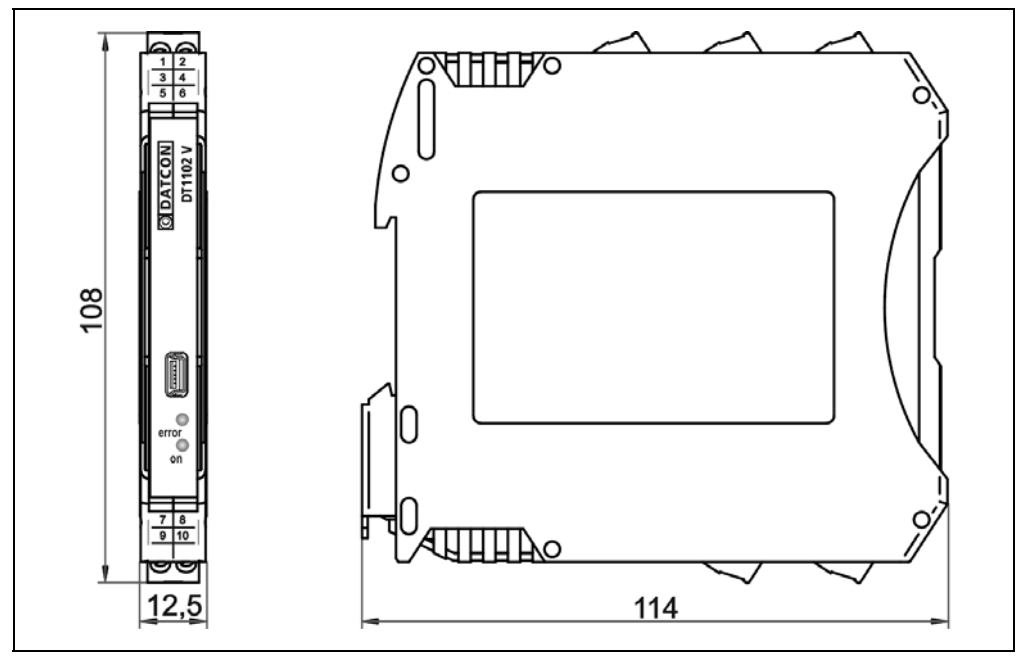

#### **4.3. Felszerelés**

Az alábbi ábra mutatja a készülék felszerelését (felszerelés a sínre):

#### **Felszerelés a sínre**

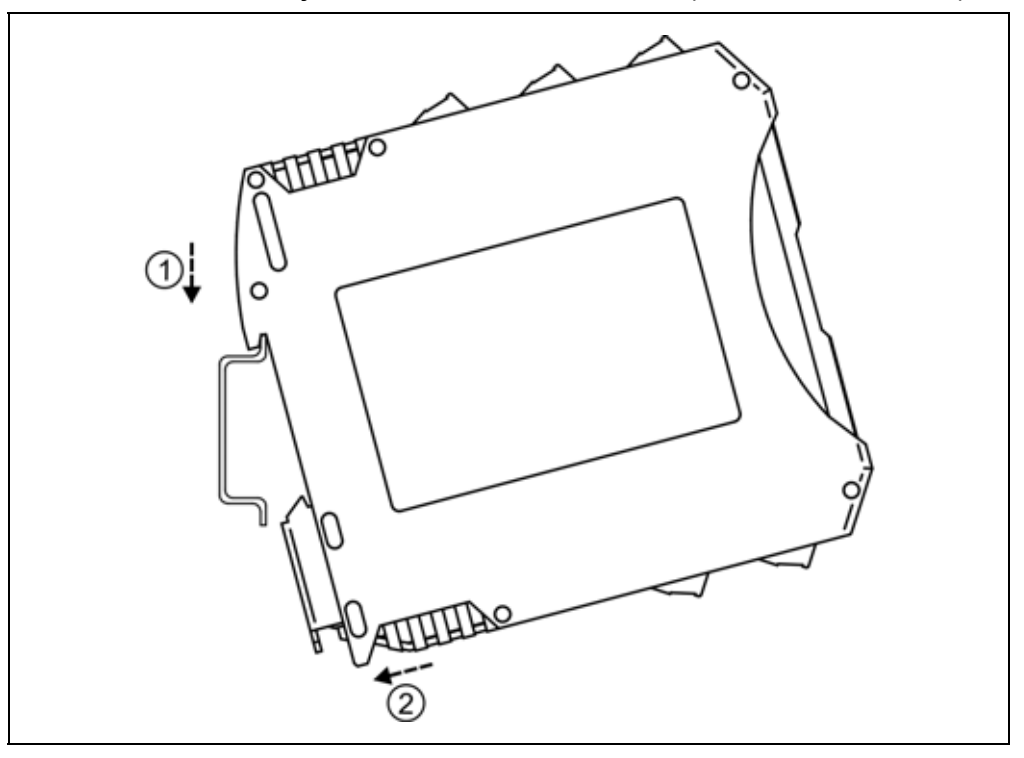

A felszereléshez nem szükséges szerszám.

1. Az ábrán látható pozícióban helyezze a készülék rögzítő hornyát a sín felső élére (ábra 1. lépés).

2. Nyomja a készülék alsó részét a sín alsó éle felé, amíg egy kattanó hangot hall (ábra 2. lépés).

3. A készülék-ház enyhe mozgatásával ellenőrizze, hogy megfelelő-e a rögzítés.

# **5. Csatlakoztatás**

#### **5.1. A csatlakoztatás előkészítése**

Kérjük, mindig legyen figyelemmel az alábbi biztonsági előírásokra:

**•** A csatlakoztatást csak szakképzett és meghatalmazott személy végezheti.

- **•** A csatlakoztatást feszültségmentes állapotban végezze.
- **•** Vegye figyelembe a telepítési túláramvédelemre vonatkozó előírást.
- **•** Csak megfelelő méretű csavarhúzót használjon.

#### **Csatlakozó kábel kiválasztása**

Legyen figyelemmel a csatlakozó vezeték megfelelőségére (vezeték keresztmetszet, szigetelés, árnyékolás, stb.). A kábel belső vezetőjének keresztmetszete 0,25–1,5 mm között lehet. Használhat merev vagy flexibilis vezetéket.

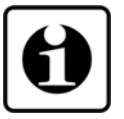

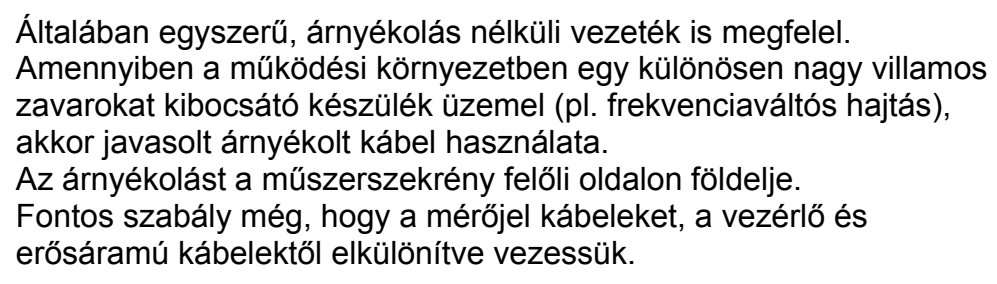

**A kábelek előkészítése**  Távolítsa el a kábelvégekről 8 mm hosszan a szigetelést. Flexibilis vezeték esetén alkalmazzon érvéghüvelyt.

**Bekötési rajz,** 

**bemenethez** 

Ügyeljen a helyes

polaritásra.

példa")

#### **5.2. DC áram csatlakoztatása a készülék bemenetéhez**

 Az alábbi ábra mutatja a DC áram csatlakoztatását a készülék bemenetéhez:

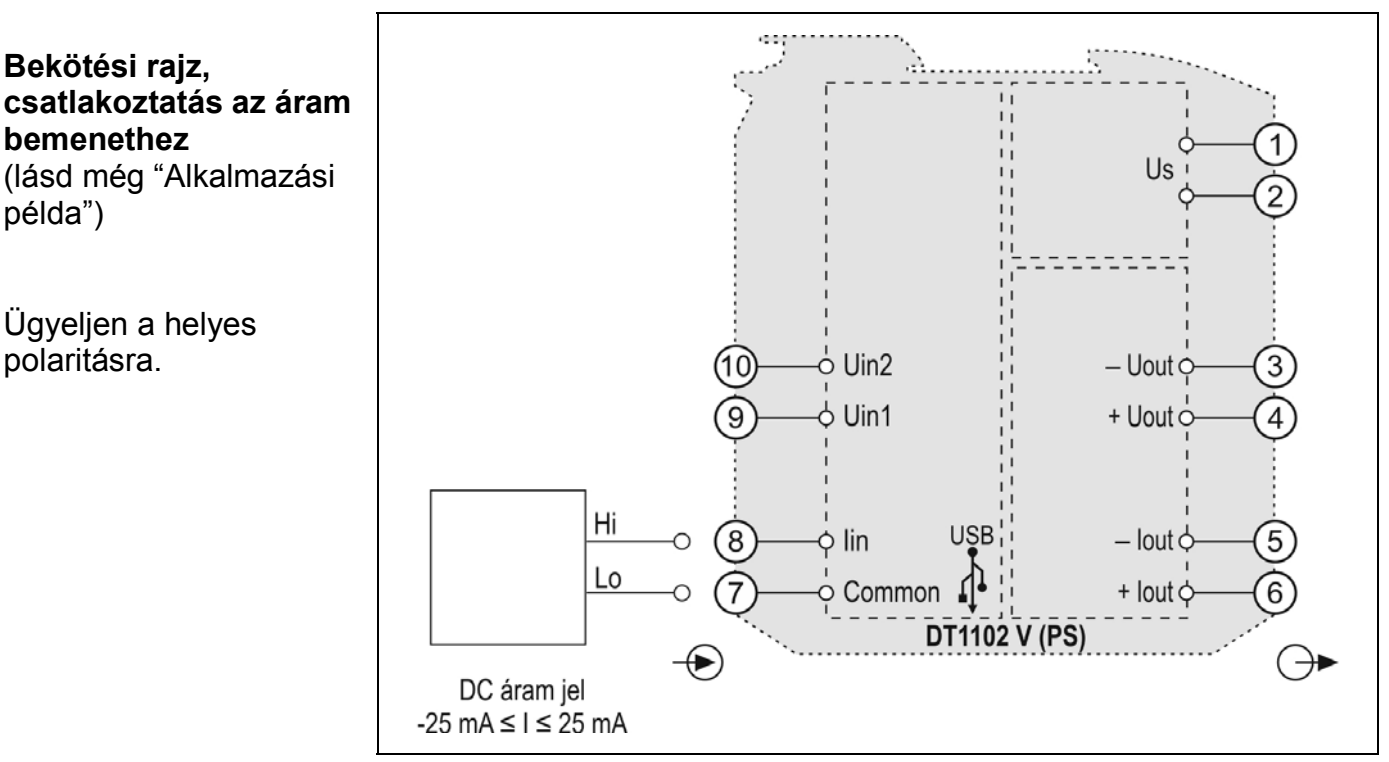

1. Lazítsa meg a sorkapocs csavarjait.

2. Helyezze az előkészített kábelvégeket a nyitott sorkapcsokba a bekötési rajz szerint.

3. Csavarja be a sorkapocs csavarjait.

4. A vezetékek határozott meghúzásával ellenőrizze a rögzítések megfelelőségét.

**Csatlakoztatás ellenőrzése**

Ellenőrizze a bekötés megfelelőségét (megfelelően kötötte-e be a vezetékek, nem érnek-e össze a vezetékvégek egymással).

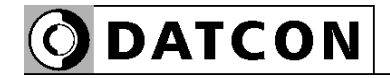

#### **5.3. -2,5 – +2,5 VDC tartományú feszültség csatlakoztatása a készülék bemenetéhez**

 Az alábbi ábra mutatja a DC feszültség csatlakoztatását a készülék bemenetéhez:

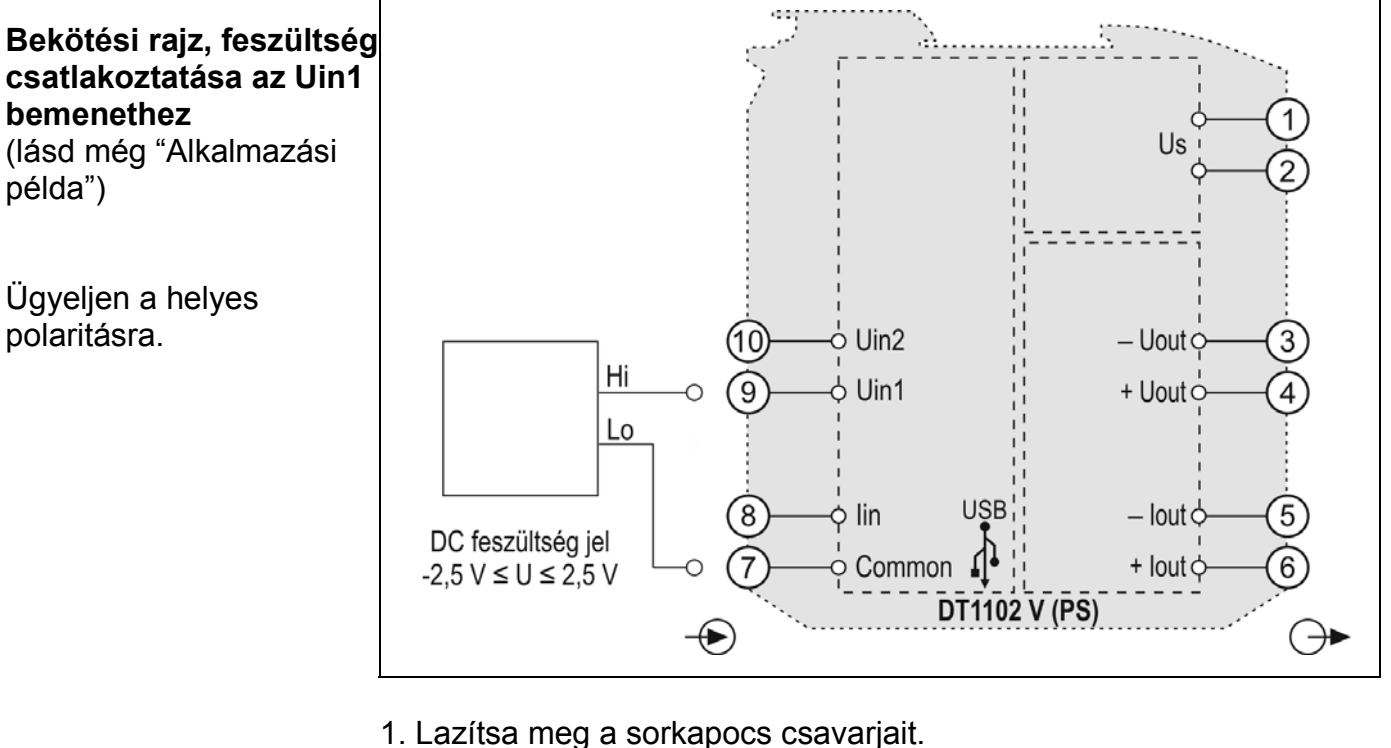

2. Helyezze az előkészített kábelvégeket a nyitott sorkapcsokba a

bekötési rajz szerint.

3. Csavarja be a sorkapocs csavarjait.

4. A vezetékek határozott meghúzásával ellenőrizze a rögzítések megfelelőségét.

**Csatlakoztatás ellenőrzése** Ellenőrizze a bekötés megfelelőségét (megfelelően kötötte-e be a vezetékek, nem érnek-e össze a vezetékvégek egymással).

#### **5.4. -125 – +125 VDC tartományú feszültség csatlakoztatása a készülék bemenetéhez**

 Az alábbi ábra mutatja a DC feszültség csatlakoztatását a készülék bemenetéhez:

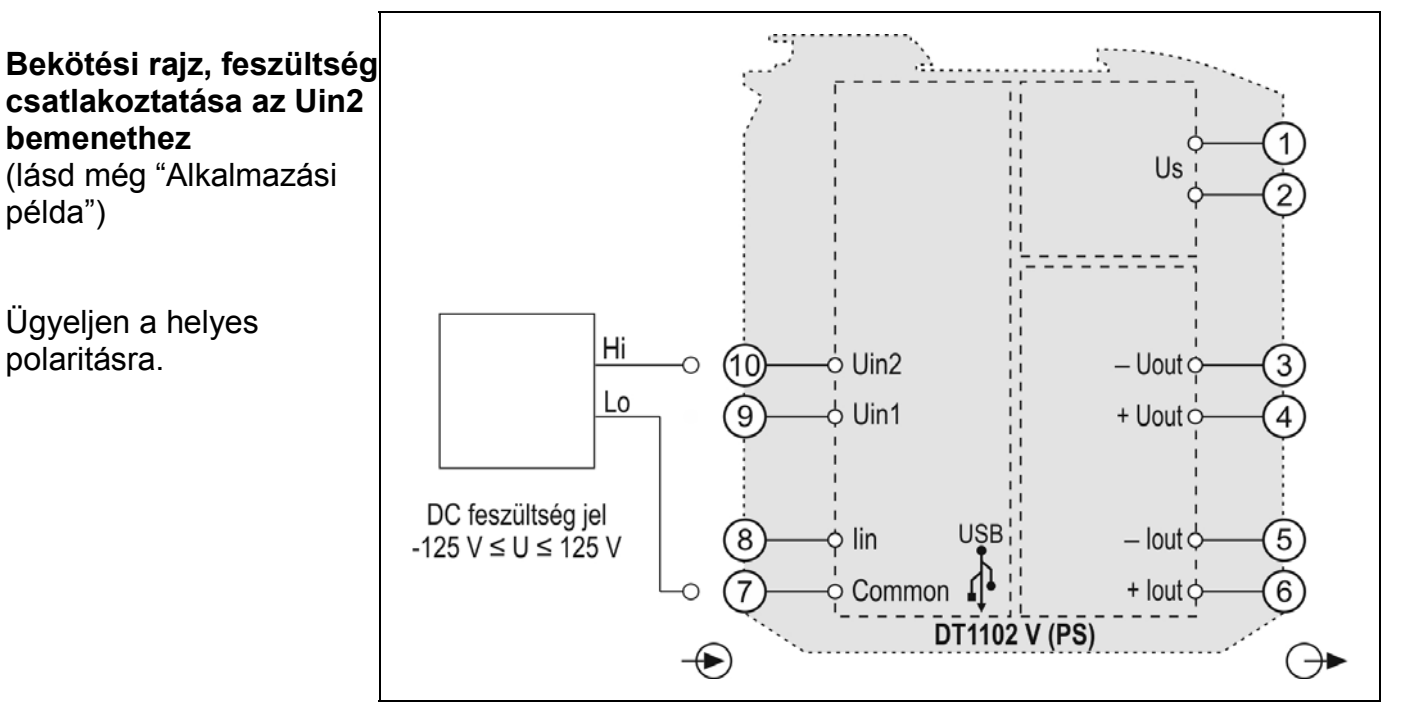

1. Lazítsa meg a sorkapocs csavarjait.

2. Helyezze az előkészített kábelvégeket a nyitott sorkapcsokba a bekötési rajz szerint.

3. Csavarja be a sorkapocs csavarjait.

4. A vezetékek határozott meghúzásával ellenőrizze a rögzítések megfelelőségét.

**Csatlakoztatás ellenőrzése** Ellenőrizze a bekötés megfelelőségét (megfelelően kötötte-e be a vezetékek, nem érnek-e össze a vezetékvégek egymással).

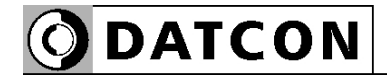

#### **5.5. A jelfeldolgozó csatlakoztatása a készülékhez**

 Az alábbi ábra mutatja a tápegység bekötését, valamint a készülék kimenetének csatlakoztatását a jelfeldolgozóhoz:

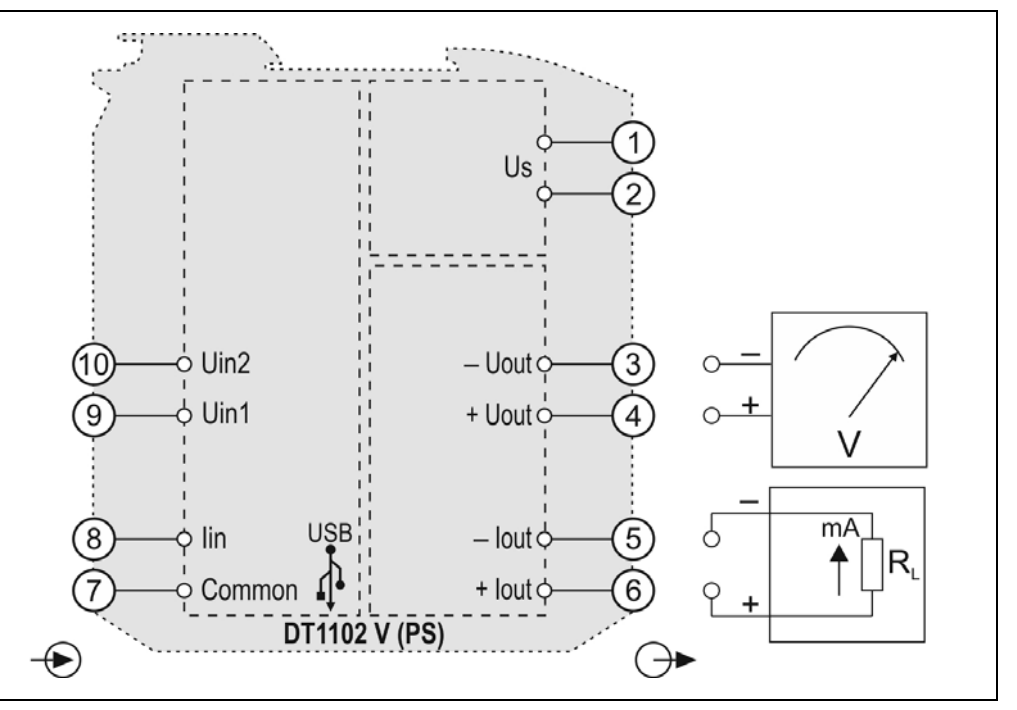

#### **Egyidejűleg csak az egyik kimenet (feszültség vagy áram) használható. A nem használt kimenet sorkapocs-pontjait hagyja szabadon.**

(Gyári beállítás: áram kimenet. Amennyiben a feszültség kimenetet kívánja használni, a **7. Beállítás** fejezetben leírt módon választhatja ki azt.)

1. Lazítsa meg a sorkapocs csavarjait.

2. Helyezze az előkészített kábelvégeket a nyitott sorkapcsokba a bekötési rajz szerint.

3. Csavarja be a sorkapocs csavarjait.

4. A vezetékek határozott meghúzásával ellenőrizze a rögzítések megfelelőségét.

#### **Csatlakoztatás ellenőrzése**

Ellenőrizze a bekötés megfelelőségét (megfelelően kötötte-e be a vezetékek, nem érnek-e össze a vezetékvégek egymással).

**Bekötési rajz, jelfeldolgozó csatlakoztatás**  (lásd még "Alkalmazási példa")

Ügyeljen a helyes polaritásra

DC tápellátás esetén a polaritás tetszőleges.

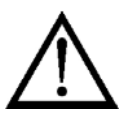

#### **5.6. A tápellátás csatlakoztatása a készülékhez**

#### Az alábbi ábra mutatja a tápegység bekötését:

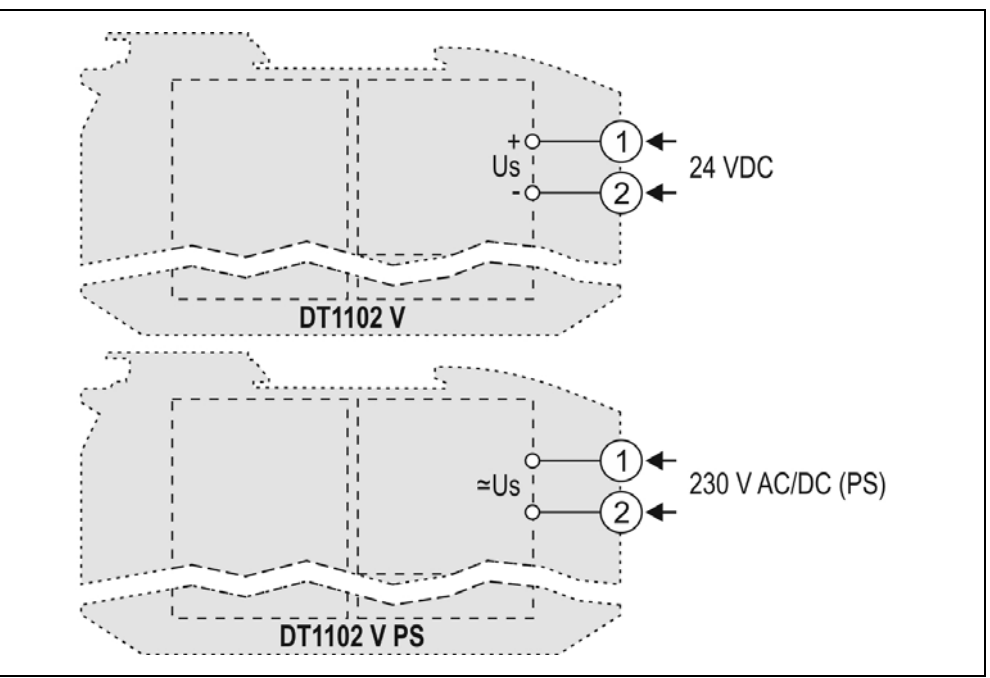

**Bekötési rajz, tápegység csatlakoztatás**  (lásd még "Alkalmazási példa")

DC tápellátás esetén a polaritás tetszőleges.

1. Lazítsa meg a sorkapocs csavarjait.

2. Helyezze az előkészített kábelvégeket a nyitott sorkapcsokba a bekötési rajz szerint.

3. Csavarja be a sorkapocs csavarjait.

4. A vezetékek határozott meghúzásával ellenőrizze a rögzítések megfelelőségét.

#### **Csatlakoztatás ellenőrzése**

**kapcsolás**

Ellenőrizze a bekötés megfelelőségét (megfelelően kötötte-e be a vezetékek, nem érnek-e össze a vezetékvégek egymással).

#### **5.7. A készülék tápfeszültségre kapcsolása.**

**Tápfeszültségre**  A csatlakoztatás befejezése után helyezze tápfeszültség alá a készüléket. Helyes bekötés esetén, a zöld "on" indikátor világít és - a beállításoktól függően — a kimeneten a bemeneti jellel arányos kimenő jel mérhető.

#### **5.7. Készülék csatlakoztatása USB kábellel PC-hez**

Az alábbi ábra mutatja az USB csatlakozót a készülék előlapján:

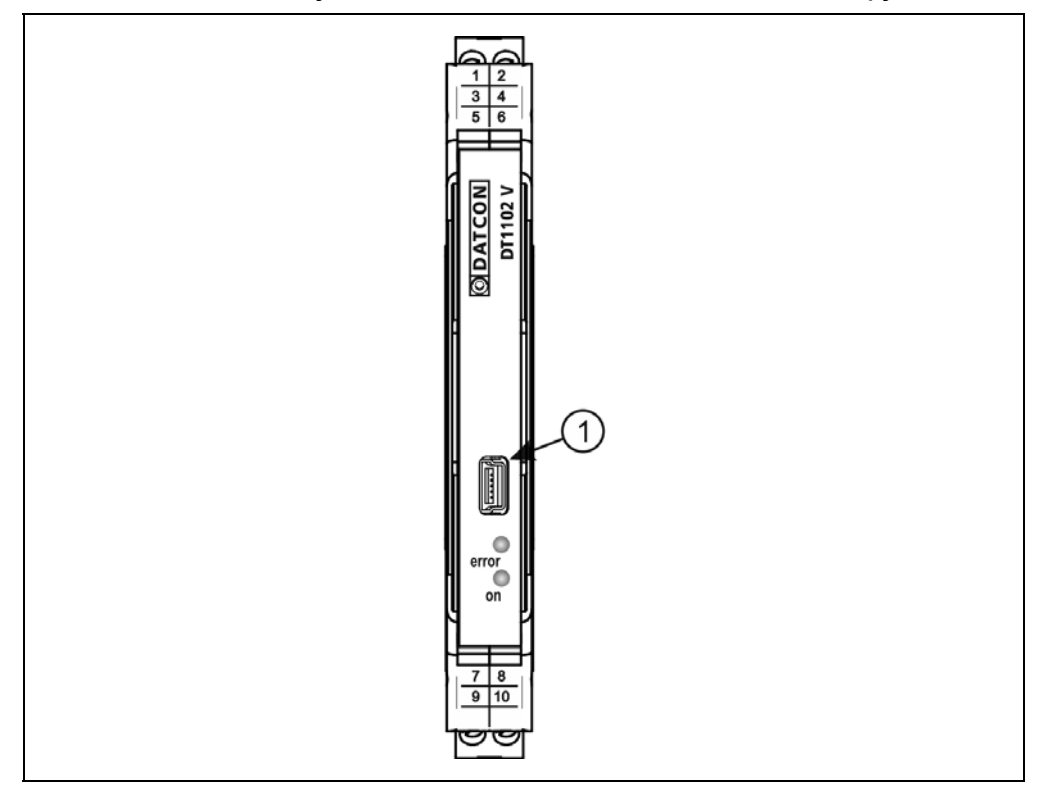

1. A beállító programmal való kommunikációhoz dugja a mellékelt USB kábelt (USB-B mini, 5 pólusú csatlakozó) a fenti ábrán (1) számmal jelölt, "USB" alzatba. A kábel kialakítása olyan, hogy az csak egyféle pozícióban csatlakoztatható a készülékhez. Ugyanez érvényes a PC oldali kábelvégre is.

2. A **7. Beállítás** fejezetben leírt módon végezze el a kívánt beállításokat.

(Az USB driver installálásához nem szükséges a készülékre tápfeszültséget adni, de az azt követő beállításhoz már igen.) 3. A beállítási műveletek elvégzése után egyszerűen húzza ki a készülékből az USB kábelt. (Ne mozgassa oldalirányba és ne rántgassa, csak húzza.)

Az USB port galvanikusan elválasztott, így a PC, üzemi körülmények között is csatlakoztatható a készülékhez.

**ODATCON** 

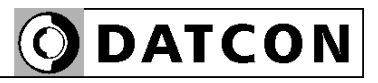

## **6. Első bekapcsolás, az indikátor LED-ek**

#### **6.1. Első bekapcsolás**

A készülék a csatlakoztatást követően (lásd: előző fejezet), a tápfeszültség bekapcsolása után azonnal működőképes.

A gyári beállítások a következők:

- **•** Bemeneti jel: áram
- **•** Bemenet kezdőérték: 0 mA

**•** Bemenet végérték: 22 mA Bekötendő bemeneti csatlakozópontok: Common (7) és Iin (8).

- **•** Kimeneti jel: áram
- **•** Kimenet kezdőérték: 0 mA
- **•** Kimenet végérték: 22 mA Bekötendő kimeneti csatlakozópontok:  $-$ lout  $(5)$  és  $+$ lout  $(6)$ .

Amennyiben a gyári beállítások megfelelőek, nem szükséges semminemű beállítást elvégezni. Ha a gyáritól eltérő beállítást kíván használni, az üzemszerű használat megkezdése előtt a **7. Beállítás** fejezetben leírt módon el kell végeznie a készülék beállítását.

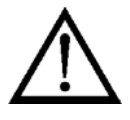

Figyelem! Helytelen beállítás-, vagy a beállítással nem összhangban lévő csatlakozók használata esetén a készülék hibásan működik!

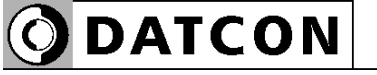

#### **6.2. Indikátor LED-ek**

 Az alábbi ábra mutatja a készülék előlapját az USB csatlakozóval és az indikátorokkal:

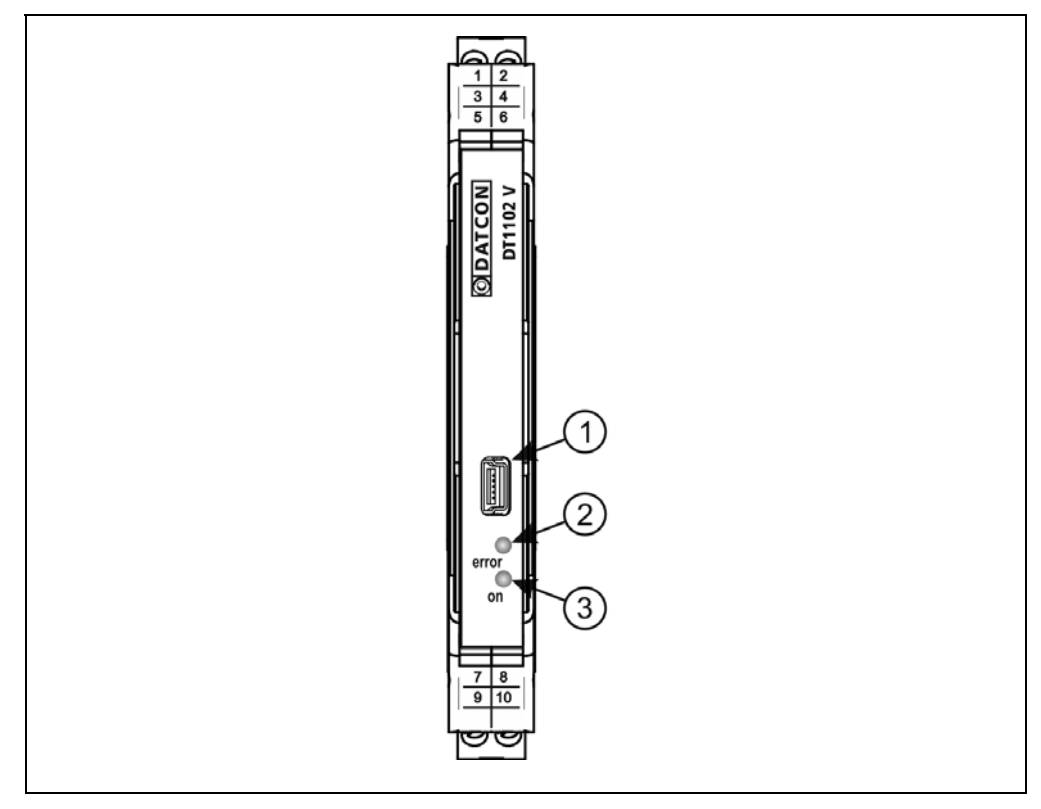

(2) "error" indikátor (az előlapon, az USB csatlakozó alatt található LED), mely vörös, villogó fénnyel jelzi a hibaállapotot. A hiba sorszámát a felvillanások száma adja meg. (3) "on" indikátor, mely folyamatos, zöld fénnyel jelzi a készülék bekapcsolt állapotát.

#### **• Hiba állapot jelzése:**

az "error" indikátor: vörös fénnyel villog.

Az "error" indikátor az alábbi hibaállapotok jelzésére képes:

**1 villanás**: súlyos hiba.

A hiba csak a Datcon szakszervizben hárítható el.

**4 villanás**: bemenet túlvezérlés hiba.

A bemeneti jel kilép a bemeneti tartományból. Lásd **10.1. Műszaki adatok** fejezet.

**5 villanás**: kimenet túlvezérlés hiba. A kimeneti jel kilép a kimeneti tartományból. Lásd **10.1. Műszaki adatok** fejezet.

**ODATCON** 

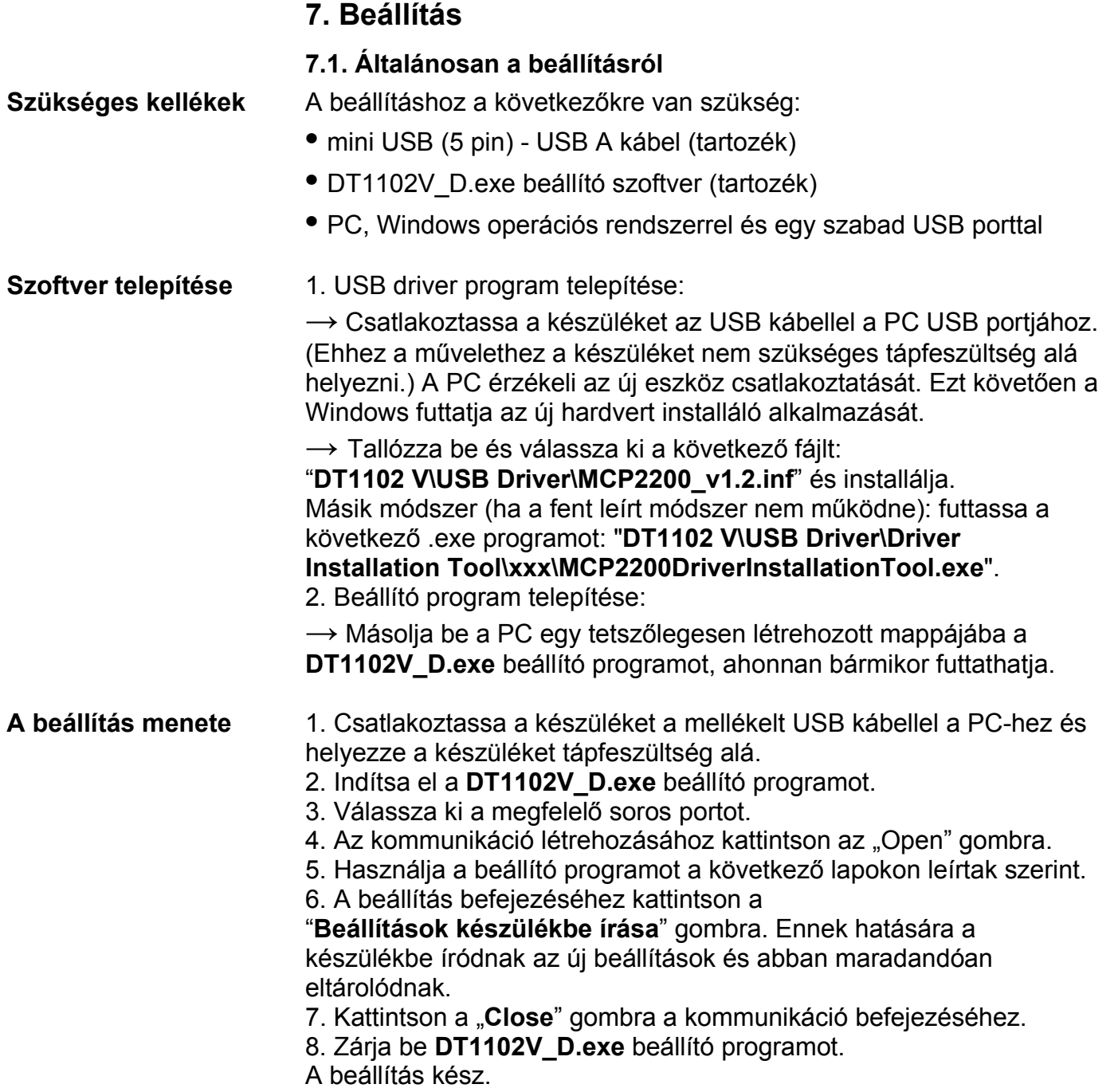

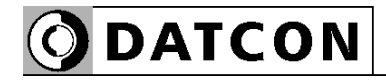

 A virtuális soros port beállító panelje (az USB-n történő kommunikációhoz):

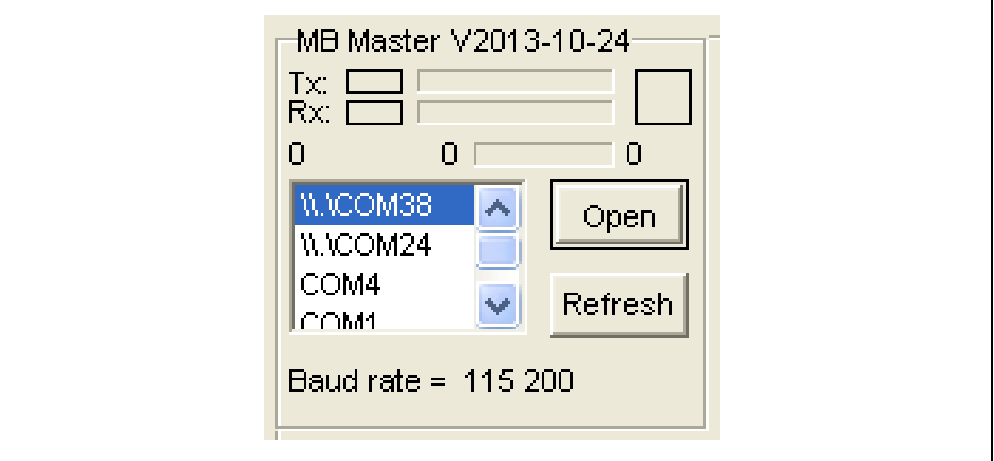

# A beállító program teljes-, nézeti képe:

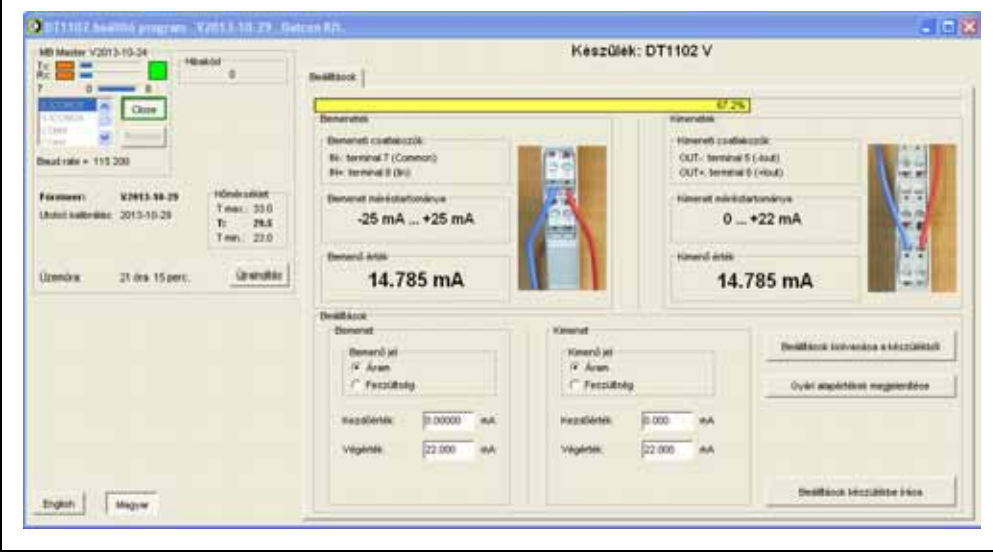

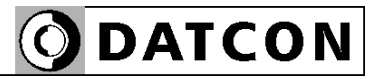

#### **7.2. Bemeneti jel típus beállítás**

**Rendeltetés** A készülék bemenete kétféle típusú jel fogadására alkalmas: áram vagy feszültség [Gyári beállítás: áram bemenet]

> 1. A választó gombot egérkattintással állítsa a kívánt pozícióba. 2. Kattintson a "Beállítások készülékbe írása" gombra. Ennek hatására a készülékbe íródnak az új beállítások és abban maradandóan eltárolódnak.

Az alábbi ábrán a gyári beállítás látható.

#### **A beállítás lépése**

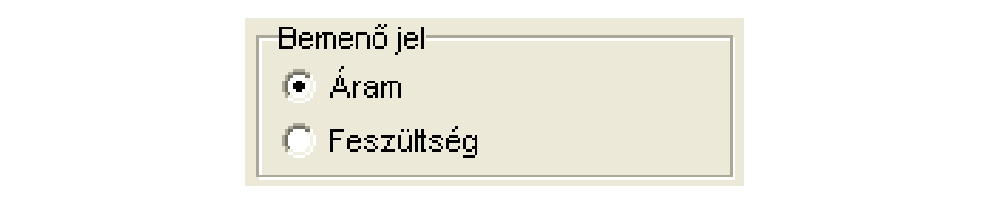

# **ODATCON**

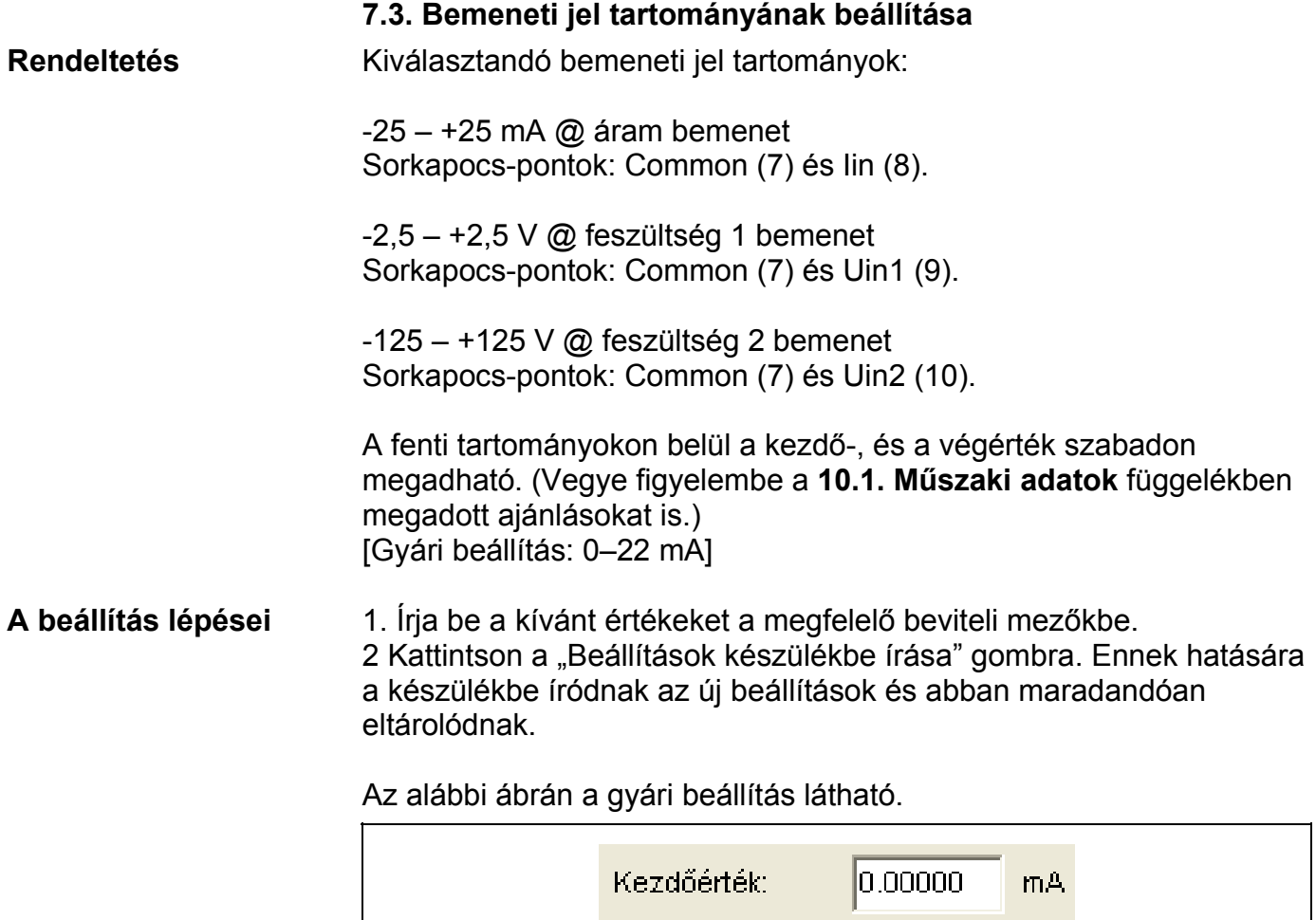

Végérték:

22.000

 $mA$ 

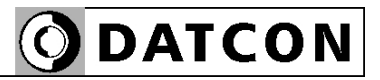

#### **7.4. Kimeneti jel típus beállítás**

**Rendeltetés** A készülék kimenete kétféle típusú jel kiadására alkalmas: áram vagy feszültség

> Az áram kimenet és a feszültség kimenet fizikailag külön-külön érhető el, más sorkapocs-pontokon került kivezetésre. Ennek ellenére egyidejűleg csakis az itt kiválasztott kimeneti jelhez tartozó sorkapocspont használható, a nem használt kimenet sorkapocs-pontjait szabadon kell hagyni!

[Gyári beállítás: áram kimenet]

#### **A beállítás lépései** 1. A választó gombot egérkattintással állítsa a kívánt pozícióba. 2 Kattintson a "Beállítások készülékbe írása" gombra. Ennek hatására a készülékbe íródnak az új beállítások és abban maradandóan eltárolódnak.

Az alábbi ábrán a gyári beállítás látható.

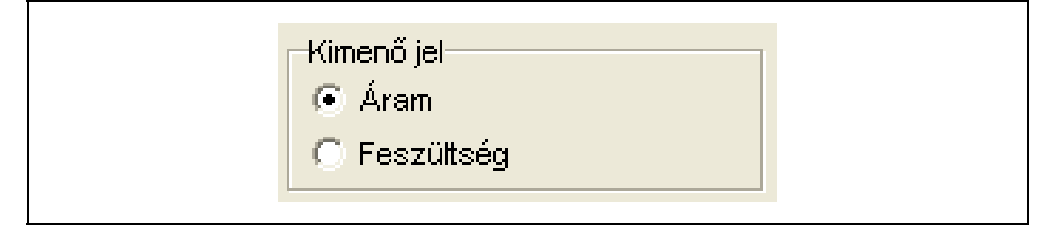

# **ODATCON**

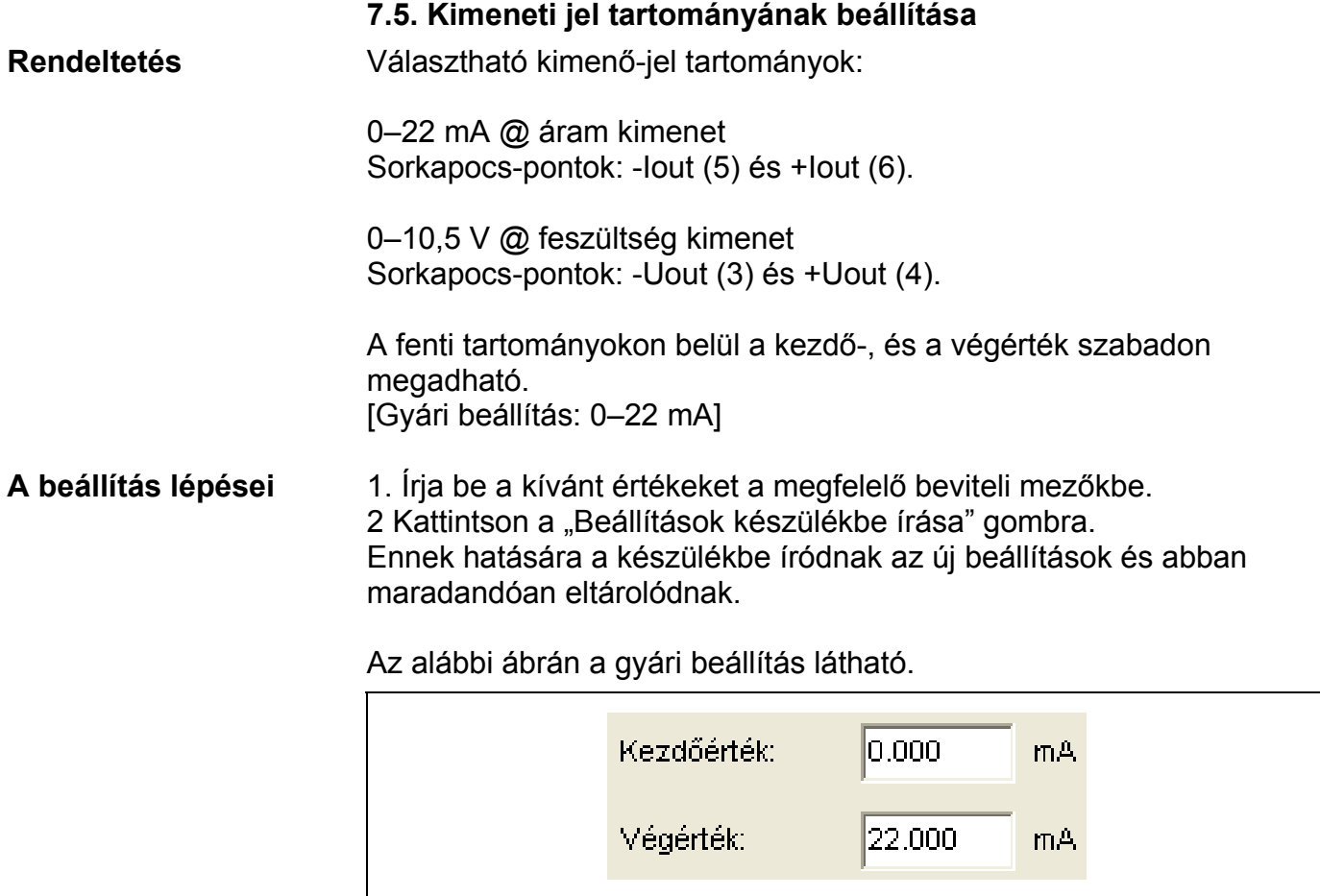

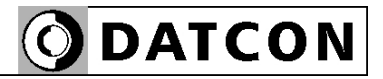

#### **7.6. Gyári alapértékek visszaállítása**

**Rendeltetés** A gyári beállítások egy lépésben történő visszaállítására szolgál. Előnyös lehet az alkalmazása, ha a kívánt beállítás csak kis mértékben különbözik a gyári beállítástól.

**A beállítás lépései** 1. Kattintson a "Gyári alapértékek megjelenítése" gombra. A gyári alapértékek beíródnak a megfelelő beviteli mezőkbe. (Szükséges esetén, megváltoztathatja ezeket a beállításokat.) 2. Kattintson a "Beállítások készülékbe írása" gombra. Ennek hatására a készülékbe íródnak az új beállítások és abban maradandóan eltárolódnak.

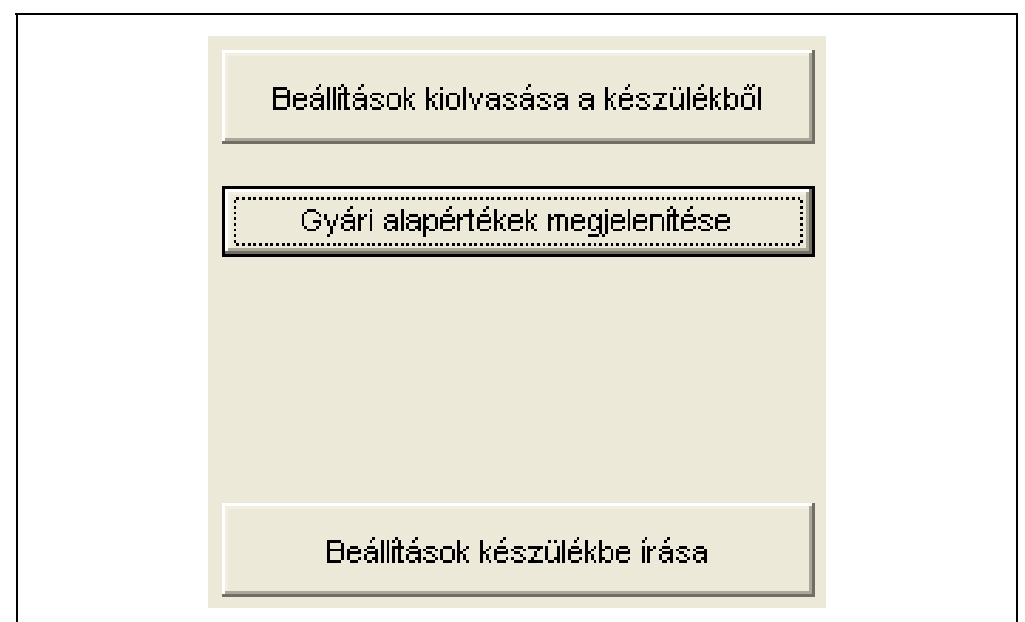

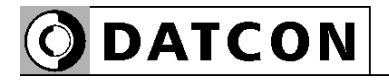

#### **7.7. Mért értékek kijelzése**

**Rendeltetés** A beállító program megjeleníti a bemeneten mért áram vagy feszültség értékét, illetve a kimeneten kiadott áram vagy feszültség értékét. Ezek az adatok diagnosztikai célt szolgálnak. Ezáltal a kezelő eldöntheti, hogy a készülék megfelelően működik-e és a beállítások megfelelőek-e.

> A mért értékek mindaddig frissülnek a képernyőn, amíg a PC és a készülék között a kommunikációs kapcsolat fennáll.

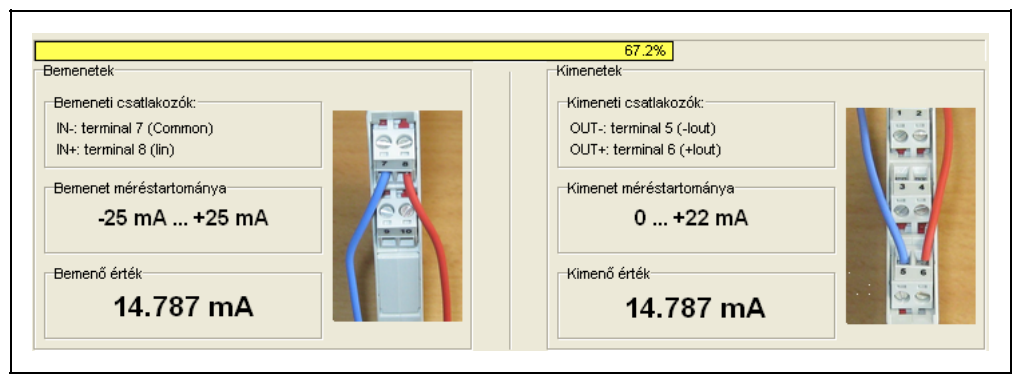

#### **7.8. Rendszer-információk kijelzése**

**Rendeltetés** A beállító program megjeleníti a készülék belső működése során képződő számadatokat és a naplózott adatokat.

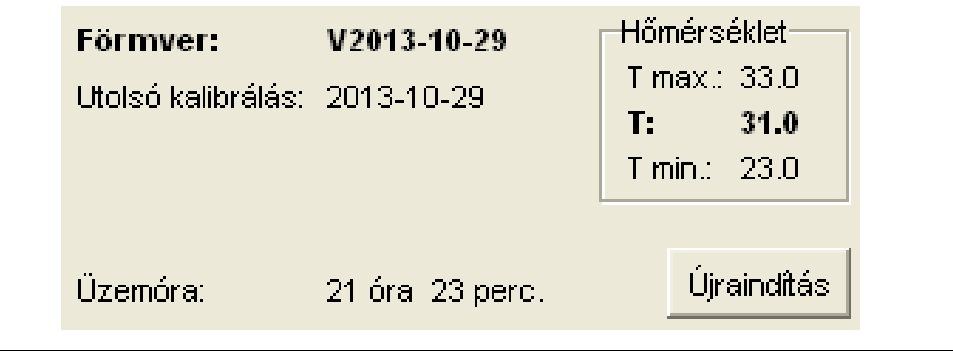

#### **7.9. Hibák kijelzése**

**Rendeltetés** A beállító program képes a működés közben fellépő hibák megjelenítésére, amíg a PC és a készülék között a kommunikációs kapcsolat fennáll.

Megjelenítésre kerül a hibaüzenet és hiba kódja.

Az alábbi ábra mutatja, miként jelenik meg a "Kimeneti tartomány hiba" a beállító program képernyőjén.

A hibakód megegyezik a készülék előlapján található, "error" feliratú, vörös indikátor villogásszámával.

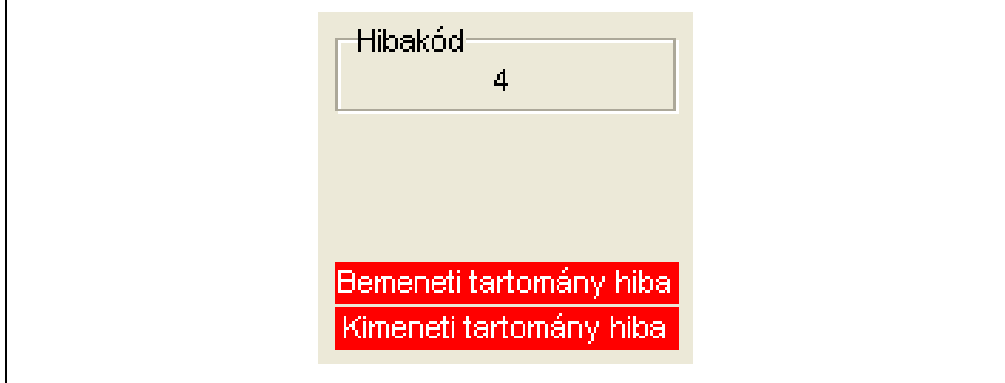

"1"-es hibakód:

Kritikus hiba  $\rightarrow$  lépjen kapcsolatba a gyártóval.

"4"-es hibakód:

Bemeneti túlvezérlés hiba  $\rightarrow$  A bemeneti jel kilép a bemeneti tartományból. Lásd **10.1. Műszaki adatok** fejezet. Ellenőrizze a bemeneti jelet, annak bekötését és a bemeneti tartomány beállítását.

.5"-ös hibakód:

Kimeneti túlvezérlés hiba  $\rightarrow$  A kimeneti jel kilép a kivezérlési tartományból. Lásd **10.1. Műszaki adatok** fejezet. Ellenőrizze a kimeneti jelet és a kimeneti tartomány beállítását.

# **8. Hibakeresés, javítás**

#### **8.1. Hibakeresés**

A hibakeresést csak szakképzett és meghatalmazott szakember végezheti

**•** A zöld "on" indikátor nem világít → ellenőrizze a tápfeszültséget. Ha a tápfeszültség megfelelő, akkor a készülék meghibásodott.

**•** Nincs kimeneti jel → a tápfeszültséget, a bemeneti jelet és a hibajelző indikátort.

Ha a bemeneti jel-, és a tápfeszültség megfelelő és nincs hibajelzés, akkor a készülék meghibásodott.

Meghibásodás esetén keresse fel a gyártó szerviz részlegét.

#### **8.2. Javítás**

A készülékben nincs olyan rész, melyet a felhasználó javíthat. **A 2.1. pontban leírtak szerint: Biztonsági és garanciális okokból, a készülék belső részeit érintő beavatkozást csak a DATCON szakemberei végezhetnek.** 

## **9. Leszerelés**

#### **9.1. Leszerelési eljárás**

 Az alábbi ábra mutatja a készülék leszerelését (leszerelés a sínről):

**Leszerelés a sínről**

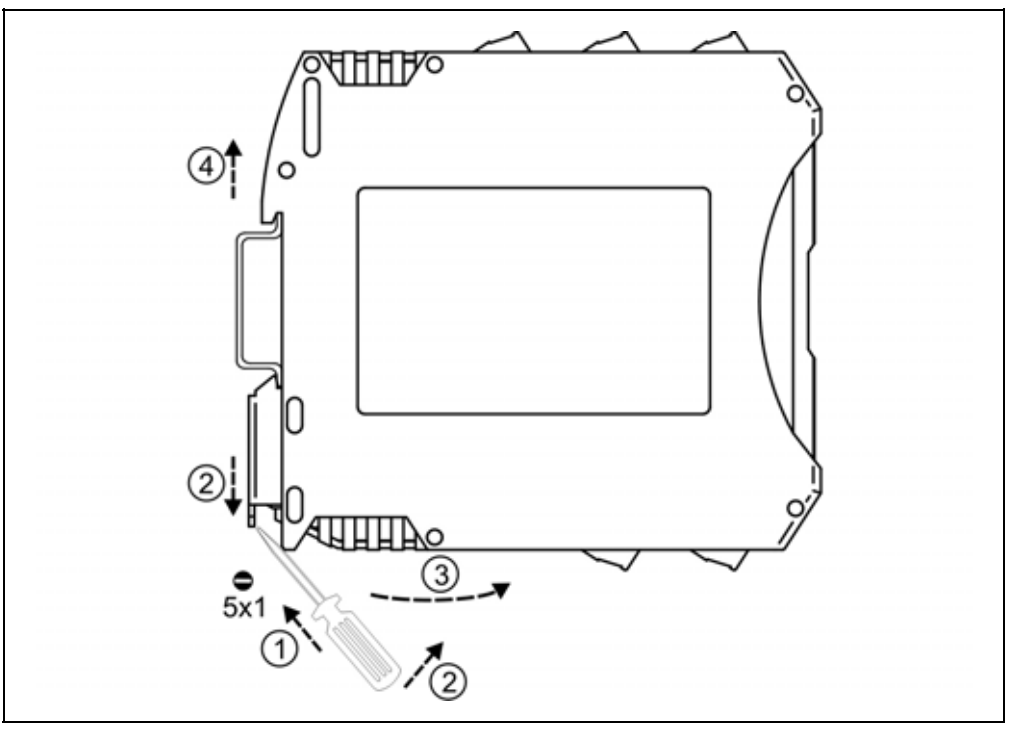

Kapcsolja ki a készülék tápellátását.

A leszereléshez egy lapos végű csavarhúzó szükséges. Leszerelés előtt kösse ki az összes csatlakozó vezetéket.

A készülék leszerelése:

1. Helyezze a csavarhúzót a rögzítő szerelvény nyílásába (ábra 1. lépés).

2. Emelje a csavarhúzó nyelét addig, ameddig elenged a rögzítő szerelvény (ábra 2. lépés).

3. Tartsa a csavarhúzót ebben a helyzetben és távolítsa a készülék alsó részét a síntől (ábra 3. lépés).

4. Emelje az egész készüléket fölfelé (ábra 4. lépés)

(a csavarhúzót kiveheti a rögzítő szerelvény nyílásából), amíg a készülék teljesen szabaddá válik.

### **9.2. Ártalmatlanítás**

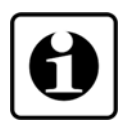

A vonatkozó EU direktíva értelmében a gyártó vállalja az általa gyártott és megsemmisítésre szánt készülékek megsemmisítését. Kérjük, szállítsa a készülékeket, szennyeződésmentes állapotban telephelyünkre vagy egy újrahasznosító céghez.

# **10. Függelék**

#### **10.1. Műszaki adatok**

#### **Bemeneti jellemzők:**

Mérési tartomány: (bemenetenként megadva)

Túlterhelhetőség: (bemenetenként megadva)

Bemeneti ellenállás (Feszültség bemenet): Uin1 1,1 Mohm (kezdő és a végérték a

Bemenő ellenállás (Áram bemenet): 10 ohm Mérési hiba a bemenetre vonatkoztatva  $\pm 0.05\%$  @ 25 °C  $\pm 2$  °C: Hőmérsékletfüggés: tip.: 25 ppm / °C; max.: 50 ppm / °C Tápfeszültség függés: elhanyagolható

Bemenő jel: egyenáram vagy egyenfeszültség  $-125 - +125$  V @ Uin2  $-2.5 - +2.5$  V @ Uin1  $-25 - +25$  mA @ lin 150 V @ Uin2 50 V @ Uin1 ±200 mA @ Iin Skálázás: lineáris, a kezdő és a végérték szabadon beállítható a teljes tartományban.

-500 – +500 mV tartományban) 124 kohm (kezdő vagy végérték a -500 – +500 mV tartományon kívül, de a  $-2,5 - +2,5$  V tartományt nem lépi túl) Uin2 1 Mohm

#### **Konfigurálás:**

Bemenet, bemenőjel tartomány: A kezdő és végérték javasolt különbsége

Uin1  $\pm 200 \text{ mV}$  30 mV<br>Uin1  $\pm 500 \text{ mV}$  50 mV Uin1  $\pm$ 500 mV Uin1  $\pm 2.5 \text{ V}$  0.2 V Uin2  $\pm$ 10 V 0,5 V Uin2  $\pm 50 \text{ V}$  2 V  $Ulin2 + 125 V$  6 V  $\pm 25 \text{ mA}$  1 mA

legalább:

DT1102 V

#### **Kimeneti jellemzők:**

Megengedett lezáró-ellenállás érték:

Kimeneti jel hibája @  $25 \text{ °C} \pm 2 \text{ °C}$ :  $\pm 0.05\%$ Tápfeszültség függés: elhanyagolható

#### **Galvanikus elválasztás:**

Kimeneti jel:<br>
egyenáram vagy egyenfeszültség Tartományok: 0–10,5 V (feszültségkimenet) 0–22 mA (áramkimenet) Határolás: 10,5 V (feszültségkimenet) 22 mA (áramkimenet) Skálázás:<br>Megengedett lezáró-ellenállás érték:<br>
≥500 ohm (feszültségkimenet) ≤600 ohm (áramkimenet) Kimeneti ellenállás: <0,2 ohm (feszültségkimenet) >5 Mohm (áramkimenet)

Hőmérsékletfüggés: Tip.: 25 ppm / °C; max.: 50 ppm / °C

között, valamint a bemeneti és a tápfeszültség kapcsok között)

#### **Tái**

Tá  $DT$  $DT$ 

#### **Környezeti feltételek:**

#### **Elektromágneses kompatibilitás (EMC):**

MSZ EN 61326-1 szerint

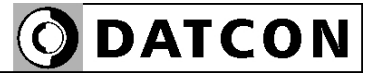

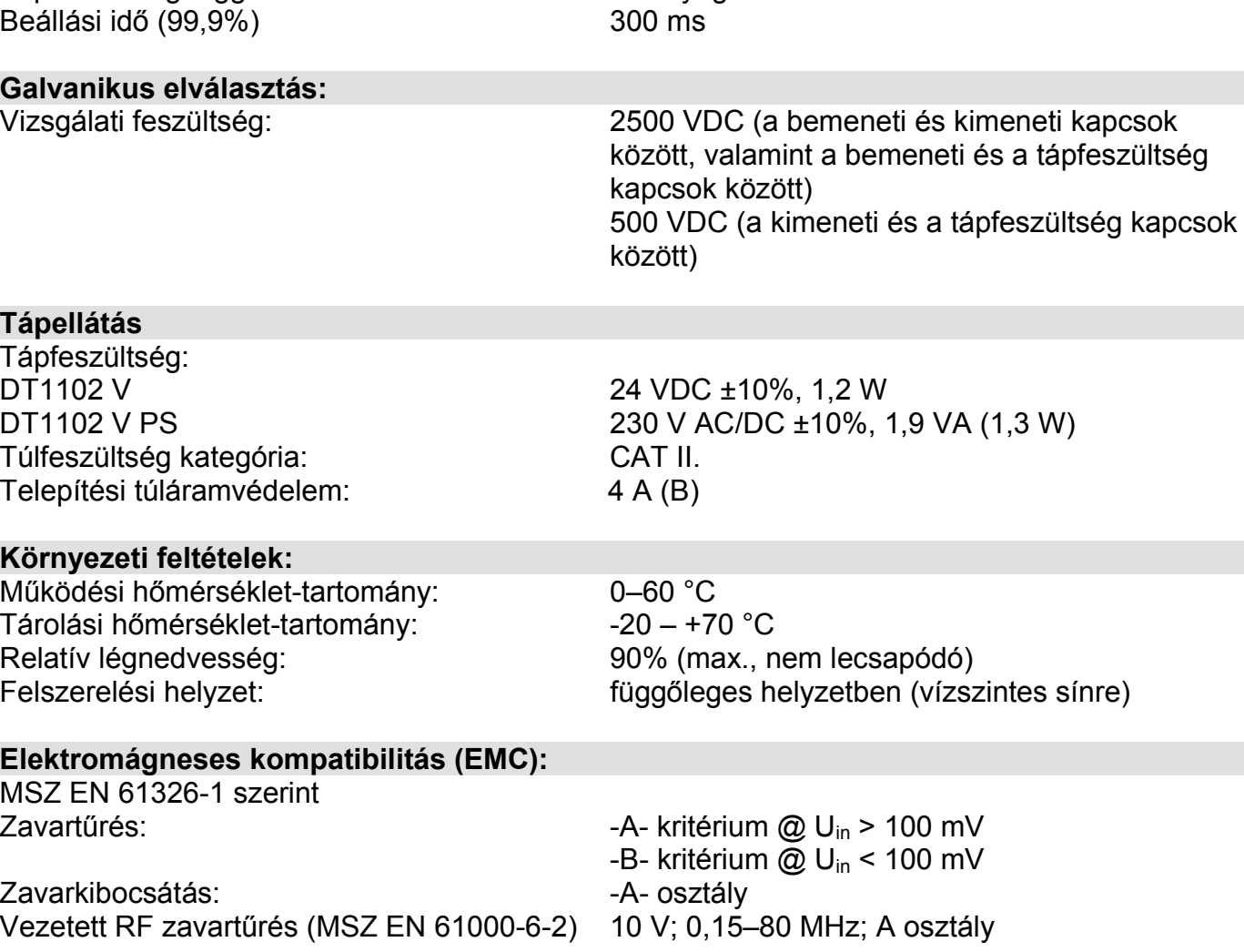

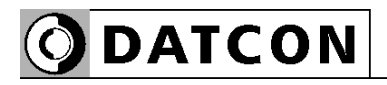

### **Általános adatok:**

Tűzállósági osztály: Csatlakozó vezeték keresztmetszete: Méret: 12,5 x 108 x 114 mm

Tömeg: 0,15 kg

Tokozás: TS-35 sínre pattintható sorkapocsdoboz, anyaga: poliamid PA6.6<br>V2-V0 / UL94 Csatlakozás: dugaszolható csavarszorításos sorkapocs  $1,5$  mm<sup>2</sup> (max.) (szélesség x magasság x mélység) Védettség: IP 20 (MSZ EN 60529)

A gyártó egyes műszaki adatok változtatásának jogát fenntartja!

# **ODATCON**

# start **10.2. Alkalmazási példa**

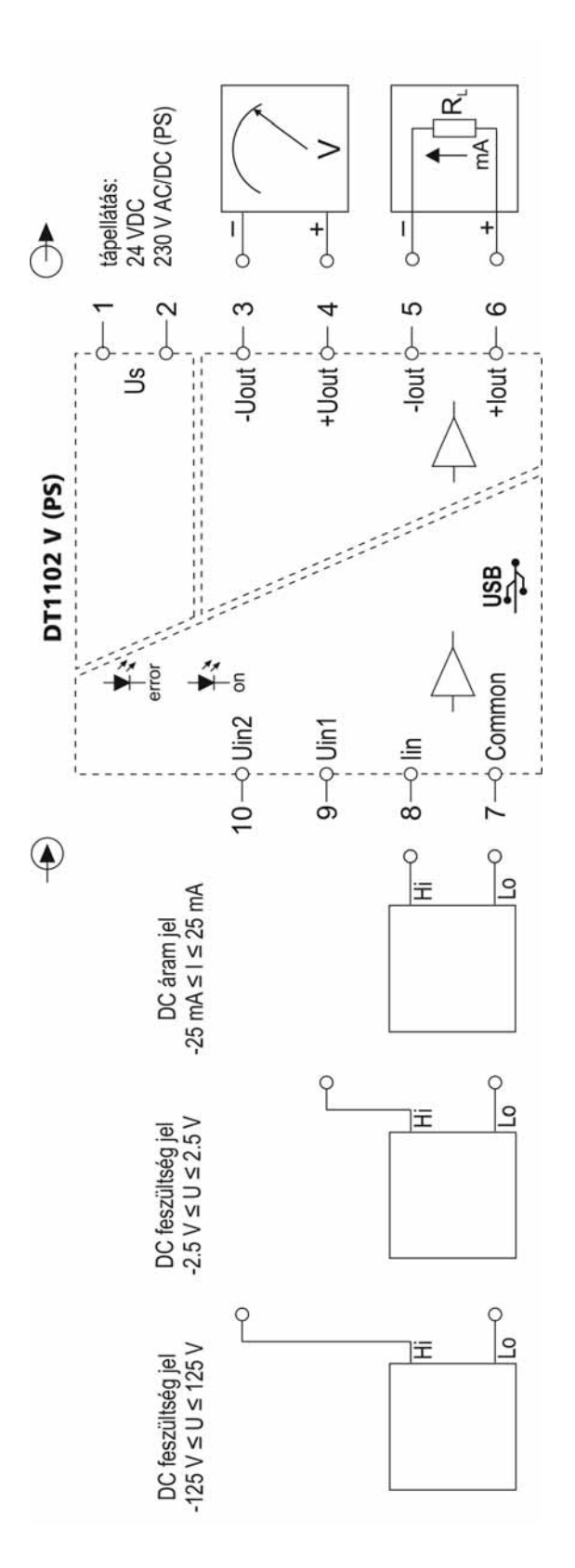

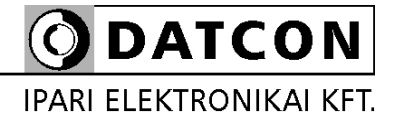

1148 Budapest, Fogarasi út 5. 27. ép.